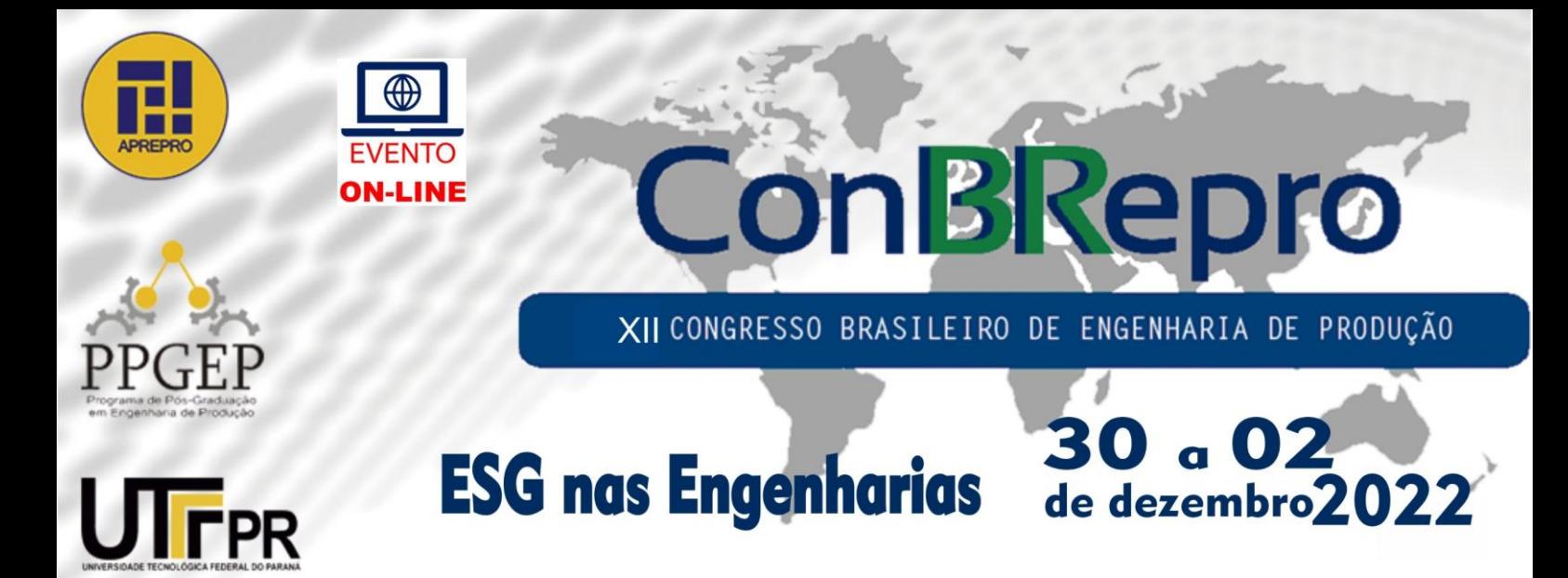

# **Uma análise descritiva e preditiva de ações da EMBRAER utilizando o Software R e Redes Neurais Artificiais**

**Eduarda Schwarzer** Programa de Pós-Graduação em Engenharia de Produção - UFPR **Mariana Kleina** Programa de Pós-Graduação em Engenharia de Produção – UFPR **Arinei Carlos Lindbeck da Silva** Programa de Pós-Graduação em Engenharia de Produção - UFPR

**Resumo:** A utilização de softwares de código aberto é uma alternativa para a análise de dados, uma vez que é possível a visualização e interatividade de dados, que muitas vezes não são possíveis por meio de análises no papel e na caneta. Durante o artigo será apresentada a programação e sua usabilidade em análise de dados. As análises apresentadas são realizadas no RStudio, uma ferramenta do *Software* R, onde a apresentação dos dados é feita de maneira mais intuitiva. A programação vem sendo utilizada cada vez mais para que dados possam ser analisados de maneira mais simples e direta. A análise apresentada mostra os valores de ações no mercado financeiro da empresa EMBRAER. O trabalho também apresenta o uso de Redes Neurais Artificias para análises preditivas, nesse caso, previsão do valor de fechamento de uma ação.

**Palavras-chave:** Programação em R, Análise de Dados, Redes Neurais Artificiais, Ações Embraer.

# **A descriptive and predictive analysis of EMBRAER actions using R and Artificial Neural Networks**

**Abstract:** The use of open source software is an alternative for data analysis, since it is possible to visualize and interactivity of data, which are often not possible through analysis on paper and pen. During the article, programming and its usability in data analysis will be presented. The analyzes presented are performed in RStudio, a tool of the Software R, where the presentation of the data is done in a more intuitive way. Programming has been used more and more so that data can be analyzed in a simpler and more direct way. The analysis presented shows the values of shares, in the financial market, of the company EMBRAER. The work also presents the use of Artificial Neural Networks for predictive analysis, in this case, prediction of the closing value of a stock.

**Keywords:** R Programming, Data Analysis, Artificial Neural Networks, Embraer Actions.

## **1. Introdução**

A linguagem R é utilizada para análise de dados, análise de fatos, e análises preditivas de dados entre outros tipos de análises e previsões (VIGNESH et al., 2018). O *software* R, passou a ser muito utilizado nos últimos anos, devido a sua usabilidade em análise de

dados e análises estatísticas. É um *software* de código aberto e gratuito, o que faz com que o seu acesso seja mais simples e possa ser utilizado por mais pessoas. Devido a essas facilidades e sua fácil utilização, teve grande crescimento (ANDRADE, 2018).

A EMBRAER é uma empresa sediada na cidade de São José dos Campos, no estado de São Paulo, fundada em 1969. Nas primeiras décadas da empresa, conquistou inúmeros contratos estatais com aviões Bandeirantes (BONATTO e COSTA, 2010). É a única empresa fora dos países centrais que ocupa uma posição entre as maiores fabricantes de aeronave, ficando na oitava posição, e ocupa a terceira posição como maior fabricante de aviões comerciais no mundo (EMBRAER, 2022).

No mercado de ações, é possível que pessoas e empresas, comprem e vendam ações. Essas ações representam uma fatia de uma empresa ou propriedade. O mercado de ações tem grande variabilidade diária, o que faz com que comprar e vender ações seja algo de grande variação e de muito estudo (MURPHY, 2010).

As RNA's, redes neurais artificiais são muito utilizadas na previsão de demandas, devido a sua capacidade de relacionar dados não lineares e relacionamentos funcionais, mesmo quando difíceis de descrever. Uma utilização das redes neurais é a previsão de valores de ações, auxiliando na compra desses ativos (KOCHAK e SHARMA, 2015). A pesquisa irá mostrar uma previsão de valor de fechamento da ação, com base no valor dos cinco dias anteriores.

Para as análises realizadas durante essa pesquisa, será utilizado o RStudio, o qual é uma ferramenta do Sistema R e sua interface é mais amigável e alguns comandos são mais simples de serem desenvolvidas. A pesquisa irá apresentar uma análise sobre o valor das ações da EMBRAER na bolsa de valores de Nova York.

# **2. Referencial Teórico**

# **Linguagem R**

A linguagem de programação R vem crescendo muito nos últimos anos, pois é uma linguagem versátil que permite manipulação e análise de dados por meio de métodos estatísticos. Existem dentro do *software* R que utiliza a linguagem R, muitos pacotes de funções que auxiliam e ampliam as análises que podem ser realizadas (WICKHAM, 2015).

O R é voltado para a análise de dados e usado juntamente com a linguagem de programação, mas o conhecimento inicial da programação não é um pré-requisito para a utilização do *software*, porém auxilia no momento de aplicar os melhores comandos para a organização e análise dos dados. Para que o uso da linguagem de programação R fique mais intuitivo, existe o RStudio, onde a interface é mais intuitiva. Para utilizar pacotes que auxiliam no momento de analisar os dados, os mesmos devem ser instalados, isso ocorre de maneira fácil dentro do R e com isso as análises ficam mais ricas e realizadas de maneiras mais rápidas e simples (BATTISTI e SMOLSKI, 2019).

# **EMBRAER**

A EMBRAER é uma empresa brasileira, fundada no ano de 1969 com o apoio do governo brasileiro e com o intuito de crescer e estar presente no mundo todo. É fabricante de aviões comerciais, executivos, agrícolas, militares e também peças aeroespaciais. Hoje é o terceiro maior fabricante de jatos comerciais do mundo e conta com escritórios e unidades industriais nas Américas, Europa, Ásia e África. Para que isso ocorresse, os valores da empresa foram muito bem desenvolvidos e são seguidos até hoje por todos os seus funcionários e *stakeholders* (EMBRAER, 2022).

A EMBRAER usa novas tecnologias com curiosidade e responsabilidade para trazer inovação a empresa e ao dia a dia de todos. Uma aeronave produzida pela EMBRAER ganha os céus de algum lugar do mundo a cada 10 segundos e em média transporta 145 milhões de passageiros por ano (EMBRAER, 2022).

## **Redes Neurais Artificiais**

As redes neurais artificiais são utilizadas para classificar e agrupar dados, reconhecer padrões. Para que isso seja atingido essas redes são formadas de neurônios artificiais interconectados que simulam o processo que o cérebro humano utiliza para aprender algo novo. Para calibrar os sinais de entrada, cada dado de entrada tem um peso. Cada tipo de rede neural irá utilizar um método de entrada e um método de saída (CAMPOS e PARIENTE, 2021). Com base nas redes neurais artificiais, é possível realizar previsões de acontecimentos, com base nos dados passados.

Durante essa pesquisa, será utilizada a rede neural MLP, conhecida como *perceptron* de múltiplas camadas e segundo Ebrahimabadi et al. (2015) é o modelo de redes neurais mais utilizado para previsões. A estrutura desta rede neural consiste em uma camada de entrada, no mínimo uma camada oculta e o resultado como uma camada de saída. O MLP é uma técnica que compara respostas fornecidas pela rede neural, com as respostas esperadas e corrige o peso de cada rede de acordo com o erro verificado (SIVAMANI et al., 2019).

Conhecer demandas futuras auxilia na tomada de decisões em diversos setores, devido a isso numerosas pesquisas estão sendo desenvolvidas com base nas RNAs para previsões de consumo de energia, previsão demanda diária da demanda de eletricidade, previsão do valor do petróleo e de ações, entre tantas outras aplicações (KARUNATHILAKE e NAGAHAMULLA, 2017).

# **Mercado de Ações e Bolsa de Valores**

O mercado de capitais é formado por sociedades corretoras, bolsas de valores e outras instituições financeiras autorizadas. E uma de suas principais funções é a direcionar o dinheiro que é usado nas poupanças, para o setor produtivo e para o governo. Ao comprar uma ação, o acionista passa a ter participação no fluxo de caixa futuro da empresa (TAKAMATSU e LAMOUNIER, 2006).

A bolsa de valores é protagonista do sistema financeiro internacional e fornece um ambiente normatizado e forma para a negociação de ativos. Existem locais físicos para a negociação de ações, como é o caso da bolsa de valores, onde os compradores e os vendedores podem se encontrar presencialmente (MURPHY, 2010).

O mercado de ações é bom para o crescimento econômico de um país, pois possibilita a diversificação dos riscos, o dinheiro não é aplicado em apenas um tipo de ação, a facilidade de investir e a maior liquidez dos ativos (MURPHY, 2010).

Ações podem ser definidas como títulos de renda variável, negociáveis e nominativos, que simboliza uma fração do capital social da empresa. É a menor parcela da divisão do capital social. Ao adquirir uma ação, o acionista, se torna sócio da empresa e passa a ter direito à participações nos resultados da empresa, mas também está vulnerável aos riscos que a empresa possa vir a sofrer. Bolsa de valores é um local de negociações financeiras, que desempenham um papel importante no ponto de vista econômico. As ações são comercializadas livremente dentro da bolsa de valores (TAKAMATSU e LAMOUNIER, 2006).

# **3. Metodologia**

Os dados foram obtidos na plataforma Yahoo Finanças e trazem informações sobre as ações da empresa EMBRAER na bolsa de Nova York. A base de dados é facilmente localizada, basta digitar "ERJ" na barra de pesquisas do site. Os dados iniciam em abril do

ano de 2010 e finalizam em agosto do ano de 2022, as informações são referentes ao volume de venda de ações por dia, maior e menor valor atingidos durante o dia e o valor de abertura e fechamento de cada dia útil dentro deste período.

Inicialmente é realizada uma análise descritiva dos dados, filtrando a base de dados, caso haja colunas ou linhas com informações faltando. Criação de novas colunas com novas informações, baseada nas informações já existentes. Essa análise é utilizada para mostrar como as ações dessa empresa se comportaram ao longo desses anos estudados.

Após a análise descritiva, é realizada uma análise preditiva, utilizando as redes neurais artificias e essa análise faz a previsão do valor de fechamento da ação, com base nos valores dos cinco dias anteriores.

## **4. Resultados**

Inicialmente foi importado os valores das ações da EMBRAER na bolsa de NY, foi utilizado o pacote "*quantmod*". Na figura 1 a seguir é apresentado o início da Dataframe ERJ. O comando utilizado foi, *getSymbols*("ERJ", src="yahoo",*from*=inicio,*to*=fim). Sendo ERJ o nome da ação e data início, 01/04/2010 e data fim, 23/08/2022. Com isso, foi possível receber a dataframe com os dados da ação nesse período de tempo.

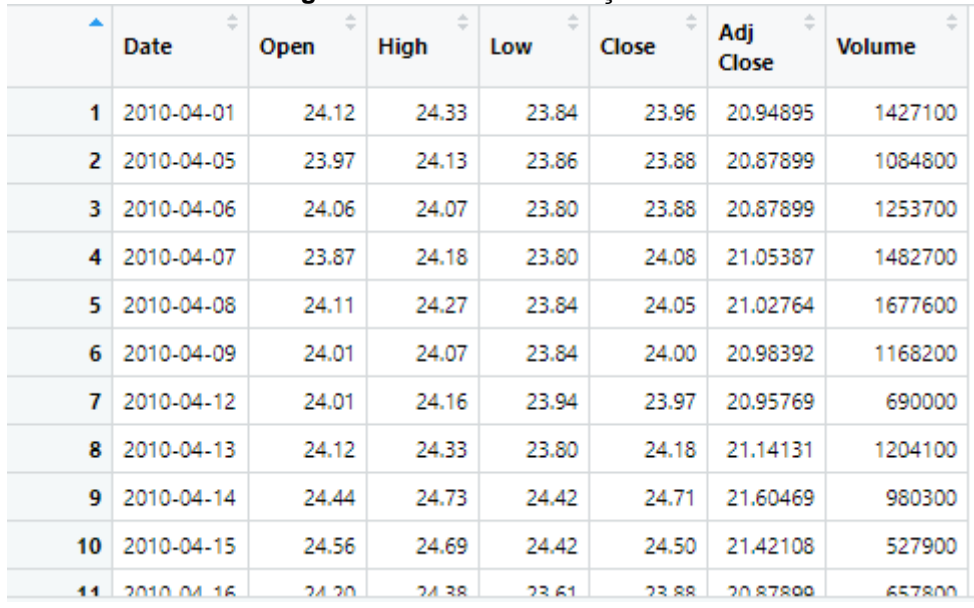

#### **Figura 1 – Dataframe da ação ERJ**

**Fonte: Autoria Própria (2022)**

Após a importação dos dados, foram utilizados comandos para que as análises fossem realizadas. Para contagem de linhas e colunas, foram utilizados os comandos *nrow*(ERJ) e *ncol*(ERJ) respectivamente. Na tabela 1 estão apresentados os resultados obtidos com esses comandos.

> **Tabela 1 – Número de Linhas e Colunas** Número de Linhas 3125 Número de Colunas 7 **Fonte: Autoria Própria (2022)**

Também foi analisado os valores máximos e mínimos de cada uma das colunas, ou seja, volume de vendas, maior valor de venda, menor valor de venda, valor de abertura e valor de fechamento. Além do maior e menor valor, foi possível saber a data em que cada um desses acontecimentos ocorreu. A seguir estão apresentados os comandos utilizados para

encontrar os dados, de maior e menor valores e data de cada ocorrência, o comando está apresentado para a coluna de volume e é repetido para cada coluna, para encontrar os valores específicos. ERJ é o nome dado a *dataframe* que contém as informações sobre as ações da empresa EMBRAER.

*max*\_volume<-*max*(ERJ\$Volume)

*min*\_volume<-*min*(ERJ\$Volume)

*data*\_*max*\_volume <- ERJ[*which.max*(ERJ\$Volume),1]

*data*\_*min*\_volume <- ERJ[*which.min(*ERJ\$Volume),1]

Na tabela 2 estão apresentados os valores de cada um dos comandos.

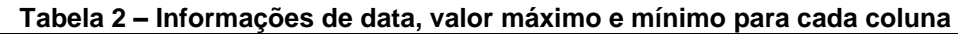

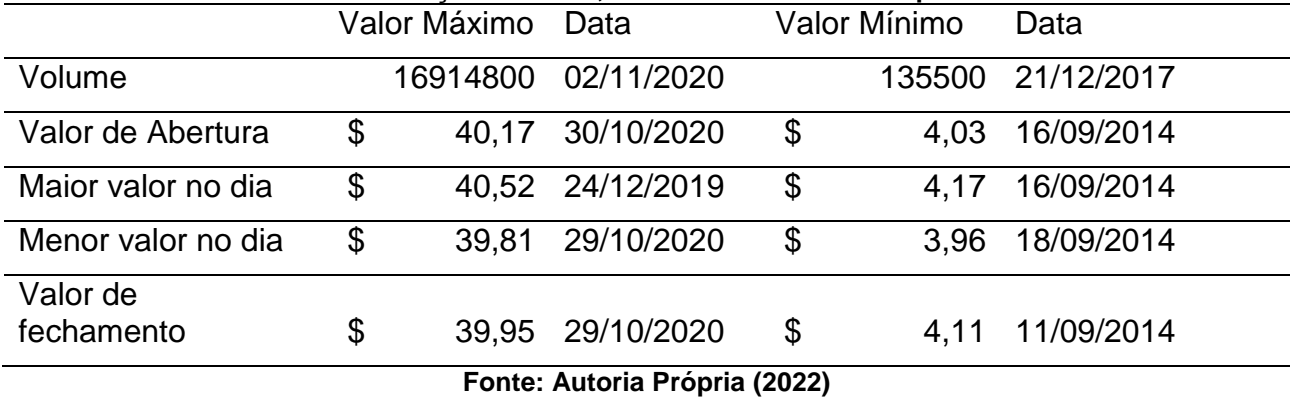

Para encontrar a média dos valores e o desvio padrão, foram utilizados os comandos *mean* e sd, respectivamente, apresentados a seguir. Os comandos apresentados são repetidos para cada uma das colunas da Dataframe ERJ.

media\_volume<-*mean*ERJ\$Volume)

sd\_volume <-sd(ERJ\$Volume, FALSE)

Na tabela 3, estão os resultados de média e desvio padrão.

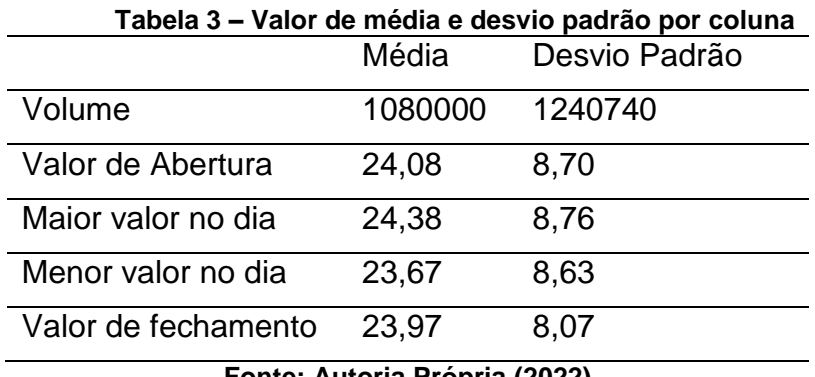

**Fonte: Autoria Própria (2022)**

Para a análise ser realizada da maneira idealizada, era necessário ter colunas com os dados do ano, mês e dia da semana, para que assim fosse possível fazer um comparativo entre os valores em cada ano, cada mês ou dia de semana. Para isso, foi utilizado o comando *format*. Esse comando cria uma nova lista com o dia da semana relacionada aquela data e isso é repetido para mês e ano.

sem<- *format*.*Date*(as.*Date*(ERJ\$*Date*), "%A")

*Month* <- *months*.*Date*(ERJ\$*Date*, FALSE)

*Year* <- *format*(ERJ\$*Date*, "%Y")

Para que essas novas colunas fossem agregadas ao *dataframe* original o comando utilizado foi *transform*.

ERJ<-*transform*(ERJ, dia\_semana=sem)

ERJ<-*transform*(ERJ, mes=*Month*)

ERJ<- *transform*(ERJ, ano=*Year*)

Após utilizar esse comando, a *dataframe* ERJ passou a ter mais colunas, como apresentada na figura 2 a seguir.

| Figura 2 – Nova dalamanie da acao ERJ |            |       |             |       |       |           |               |                    |       |      |
|---------------------------------------|------------|-------|-------------|-------|-------|-----------|---------------|--------------------|-------|------|
| ۰                                     | Date       | Open  | <b>High</b> | Low   | Close | Adj.Close | <b>Volume</b> | dia semana         | mes   | ano  |
| 1                                     | 2010-04-01 | 24.12 | 24.33       | 23.84 | 23.96 | 20.94895  | 1427100       | quinta-feira       | abril | 2010 |
| 2                                     | 2010-04-05 | 23.97 | 24.13       | 23.86 | 23.88 | 20.87899  | 1084800       | segunda-feira      | abril | 2010 |
| з                                     | 2010-04-06 | 24.06 | 24.07       | 23.80 | 23.88 | 20,87899  | 1253700       | terça-feira        | abril | 2010 |
| 4                                     | 2010-04-07 | 23.87 | 24.18       | 23.80 | 24.08 | 21.05387  | 1482700       | quarta-feira       | abril | 2010 |
| 5.                                    | 2010-04-08 | 24.11 | 24.27       | 23.84 | 24.05 | 21.02764  | 1677600       | quinta-feira       | abril | 2010 |
| 6                                     | 2010-04-09 | 24.01 | 24.07       | 23.84 | 24.00 | 20.98392  | 1168200       | sexta-feira        | abril | 2010 |
| 7                                     | 2010-04-12 | 24.01 | 24.16       | 23.94 | 23.97 | 20.95769  | 690000        | segunda-feira      | abril | 2010 |
| 8                                     | 2010-04-13 | 24.12 | 24.33       | 23.80 | 24.18 | 21.14131  | 1204100       | terça-feira        | abril | 2010 |
| 9                                     | 2010-04-14 | 24.44 | 24.73       | 24.42 | 24.71 | 21.60469  | 980300        | quarta-feira       | abril | 2010 |
| 10                                    | 2010-04-15 | 24.56 | 24.69       | 24.42 | 24.50 | 21,42108  | 527900        | quinta-feira       | abril | 2010 |
| 11                                    | 2010-04-16 | 24.20 | 24.38       | 23.61 | 23.88 | 20.87899  | 657800        | sexta-feira        | abril | 2010 |
| 12                                    | 2010-04-19 | 23.54 | 23.82       | 23.49 | 23.75 | 20.76534  | 973200        | segunda-feira      | abril | 2010 |
| 13                                    | 2010-04-20 | 23.88 | 23.89       | 23.52 | 23.76 | 20.77408  |               | 537500 terca-feira | abril | 2010 |

**Figura 2 – Nova dataframe da ação ERJ**

**Fonte: Autoria Própria (2022)**

Com o comando *tapply*, foi possível somar os valores referente a cada dia da semana, a cada ano, a cada mês e também a cada mês de cada ano. A seguir estão os comandos somando os valores por mês e ano e por dia da semana, os comandos são repetidos para todas as colunas.

soma\_volume<-*tapply*(ERJ\$Volume, list(ERJ\$mes, ERJ\$ano), *sum*)

sum\_semana\_volume<-*tapply*(ERJ\$Volume, list(ERJ\$dia\_semana), *sum*)

Para fazer a média dos valores, por mês e ano, os comandos estão apresentados a seguir, os comandos são repetidos para todas as colunas.

media\_volume<-*tapply*(ERJ\$Volume, list(ERJ\$mes, ERJ\$ano), *mean*)

media\_semana\_volume<-*tapply*(ERJ\$Volume, list(ERJ\$dia\_semana), *mean*)

Com essas novas informações, é possível iniciar a construção de gráficos mostrando a movimentação dos valores com base nos dias da semana, mês e ano. Para o gráfico 1 apresentado, os comandos utilizados foram:

*plot(media*\_semana\_*high*, *main* = "Média valor por dia da semana", xlab = "Dia da Semana",  $v$ lab = "Média",  $v$ lim =  $c(22.4, 24.8)$ , pch=16) media\_semana\_high<-c(media\_semana\_*high*[3],media\_semana\_*high*[5], media\_semana\_*high*[1], media\_semana\_*high*[2], media\_semana\_*high*[4]) *points*(media\_semana\_*low*, col=*'red'*, pch=16) *points*(media\_semana\_*close*, col=*'green'*, pch=16)

*points*(media\_semana\_*open*, col=*'blue'*, pch=16) *legend*(*'topleft'*,c('Maior Valor','Menor Valor','Valor de Fechamento', 'Valor de Abertura'),pch=c(16,16,16, 16),col=c(*'black'*,*'red'*,*'green'*, *'blue'*)) *lines*(media\_semana\_*close*, col=*'green'*) *lines*(media\_semana\_*low*, col=*'red'*) *lines*(media\_semana\_*open*, col=*'blue'*) *lines*(media\_semana\_*high*)

#### **Gráfico 1 – Média de valores de cada coluna por dia da semana**

## Média valor por dia da semana

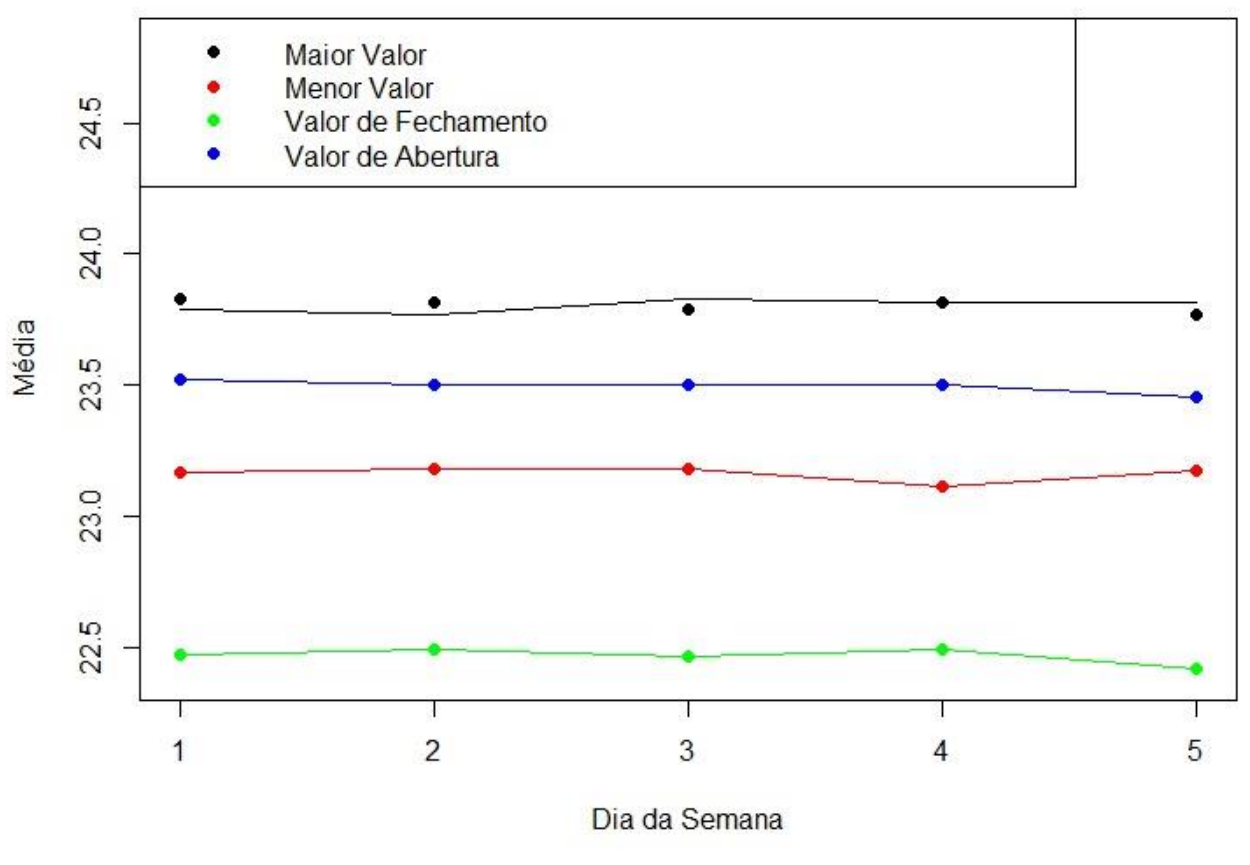

**Fonte: Autoria Própria (2022)**

Sendo o número 1 do eixo x, referente a segundas-feiras e o número 5 sextas-feiras. O gráfico 1 mostra a variação da média dos valores de cada coluna por dia da semana. Pode se observar que não existem grandes variações de valores durante a semana. Isso mostra que a ação é estável e não sofre grandes modificações ao longo da semana.

Essa foi a análise descritiva, que mostrou o comportamento dos dados analisados durante o período de abril de 2010 até agosto de 2022. Os próximos comandos são relacionados a análise preditiva.

Para fazer a previsão do valor de fechamento da ação ERJ, foi utilizado as redes neurais artificiais do tipo *Multilayer Perceptron* (MLP), utilizando o pacote "*neuralnet*. Com 7 neurônios na camada oculta, foram utilizadas 7 camadas, pois uma estratégia utilizada para definir um bom número de camadas, é que as camadas deve ser 2/3 do tamanho da camada de entrada e somar o tamanho da camada de saída, chegando assim ao número 7. E o valor da ação no período definido seria predita pelos 5 valores diários que o antecedem. A seguir estão apresentados os comandos na linguagem R, para a primeira

parte da resolução do problema, utilizando os 5 valores antecedentes para realizar a previsão do próximo dia.

#Dados para o *neuralnet*

t0<-as.*numeric*(ERJ [, "ERJ.*Close*"]) #Cinco dias antes t0<-t0[-((*length*(t0) -4): *length*(t0))] t1<-as.*numeric*(ERJ[, "ERJ.*Close*"]) [-1] #Quatro dias antes t1<-t1[-((*length*(t1) -3): *length*(t1))] t2<-as.*numeric*(ERJ[, "ERJ.*Close*"]) [-c(1,2)] #Três dias antes t2<-t2[-((*length*(t2) -2): *length*(t2))] t3<-as.*numeric*(ERJ[, "ERJ.*Close*"]) [-(1:3)] #Dois dias antes t3<-t3[-((*length*(t3) -1): length(t3))] t4<-as.*numeric*(ERJ[, "ERJ.*Close*"]) [-(1:4)] #Um dia antes t4<-t4[-*length*(t0)] t5<-as.*numeric*(ERJ[, "ERJ.*Close*"]) [-(1:5)] #Variável dependente

Para treinar o algoritmo, usa-se 70% dos valores da base de dados e os outros 30% são utilizados para validar a previsão. Os códigos a seguir mostram como os comandos são utilizados para definir os dados de treinamento e de validação.

#Cria a base

dados<-cbind(t1,t2,t3,t4,t5)

#Dados para estimação:

n70<- *round*(*nrow*(dados)\*0.7,0)

dados.Treina <- dados[n70,]

#Dados para validação

dados.Valida<-dados[(n70+1):*nrow*(dados),]

Para fazer a previsão, usando o pacote *neuralnet*, precisa-se definir o *maxit*, que é o número máximo de iterações que podem ocorrer, sendo definido como 1000000, *threshold* é igual a 1 e esse é o valor de corte. *Hidden* significa 7 neurônios na camada oculta.

*library*("*neuralnet*")

*maxit*<-as.*integer*(1000000)

nn <- *neuralnet*::*neuralnet*(t5~t4+t3+t2+t1+t0, *data*=dados.Treina, *hidden* = 7, *threshold* = 1, *stepmax* = *maxit*)

#Apresenta os valores para os pesos

#### nn\$*result*.*matrix*

Após escrever o algoritmo e rodar, a resolução demora um pouco para aparecer, devido ao número de iterações e camadas ocultas. Para plotar a rede neural, usa-se o comando *plot*(nn), onde obtém se a rede neural que foi treinada, com os dados das ações ERJ.

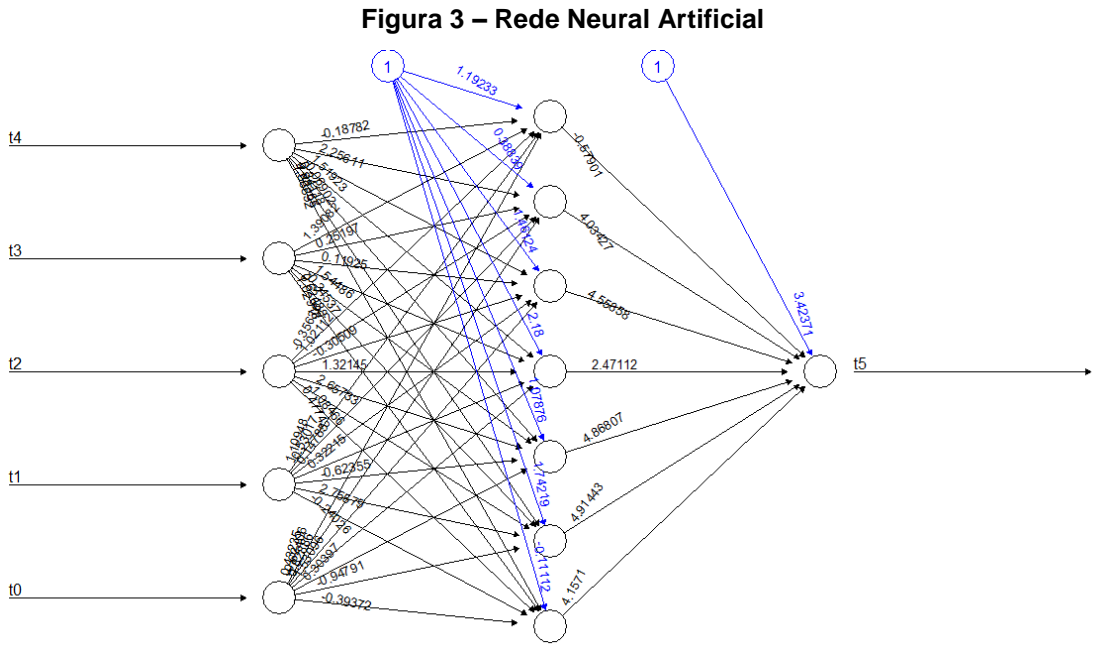

**Fonte: Autoria Própria (2022)**

A figura 3 mostra os dados de entrada, as camadas ocultas, as iterações que ocorrem e no final, resulta em um único valor, sendo a previsão do valor de fechamento da ação, com base nos últimos 5 dias.

Para obter o gráfico de previsão, os comandos utilizados estão apresentados a seguir.

#Faz a previsão

previsao<- neuralnet::*compute*(nn,dados.Valida[,1:4])

*plot*(1:*nrow*(dados.Valida),dados.Valida[,5],type="l",col=2,xlab="Dias",ylab="Valor de fechamento (R\$)",*main*="Dados de fechamento da ação ERJ - EMBRAER")

*lines*(1:*nrow*(dados.Valida),previsao.nn,col=3) *legend*("*bottomleft*",c("Real","Previsto"),lty=1,col=c(2,3))

Com esse comando, pode-se definir os dados que irão aparecer no gráfico, a cor das linhas, a legenda e o nome do gráfico. O R conta com vários comandos para que possam ser criados gráficos com várias informações. A figura 4, mostra as previsões de valor de fechamento da ação ERJ.

#### **Figura 4 – Previsão do valor de fechamento da Ação ERJ**

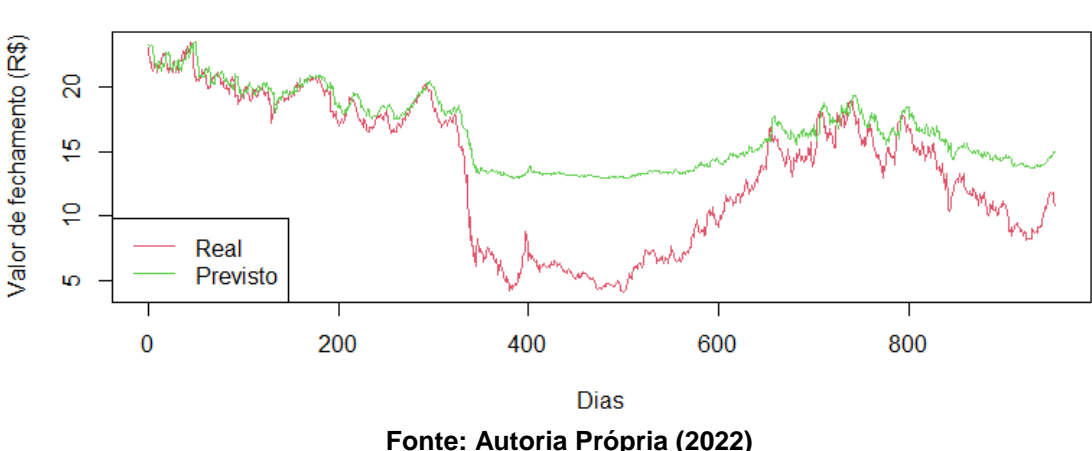

Dados de fechamento da ação ERJ - EMBRAER

Pode se calcular a raiz do erro médio quadrático com os comandos a seguir:

#raiz do erro médio quadrático

RMSE<-sqrt(*mean*((dados.Valida[,5]-previsao.nn)^2))

Sendo o resultado de RMSE igual a 4,15, ou seja, a rede neural erra em média 4,15 dólares no valor do fechamento da ação ERJ para o conjunto de teste utilizado.

Com base no gráfico 5, pode se observar que em alguns dias o valor previsto é bem perto do real e em alguns outros a variação entre observado e real é maior, tenho uma variação de 4,15 dólares em média. Isso pode ocorrer devido a rede neural escolhida.

## **5. Conclusões**

Com a programação em R, foi possível analisar dados de uma fonte externa e tirar conclusões com base nessas análises e também realizar a previsão do valor de fechamento de uma ação.

O software R, se mostra uma ferramenta de fácil obtenção por ser de código aberto e os comandos utilizados para realizar a análise de dados são simples e intuitivos, com isso é possível analisar vários dados de uma única vez e muitas vezes com apenas um comando, o que não seria possível de ser realizado utilizando papel e caneta.

Com isso, pode-se dizer que o trabalho concluiu seu objetivo e foi possível tirar conclusões sobre as vendas de ações da EMBRAER e com a utilização das redes neurais artificiais, foi possível realizar uma previsão do valor de fechamento da ação escolhida. Para um próximo trabalho, pode se realizar a previsão das ações utilizando outros modelos de previsões e fazer um comparativo entre os modelos utilizados, para elencar qual é o melhor para esse tipo de análise.

## **Referências**

ANDRADE, M.D. A utilização do sistema R-Studio e da jurimetria como ferramentas complementares à pesquisa jurídica. **REVISTA QUAESTIO IURIS**, [S.l.], v. 11, n. 2, p. 680-692, maio 2018. ISSN 1516-0351

BATTISTI, I. D. E., SMOLSKI, F. M. S. Software R: Análise estatística de dados utilizando um programa livre 1a. Edição **BAGÉ EDITORA FAITH** 2019.

BONATTO, F e COSTA, P. F. Um estudo de caso – A EMBRAER e seu processo de internacionalização. 2010.

CAMPOS, A.S. PARIENTE, C. A.B. Comparação entre as redes neurais Adaline e Perceptron utilizando o conjunto de dados Iris. Universidade Estadual de Santa Cruz – UESC, BA. **Colloquim Exactarum**. 01 de abril de 2021.

EBRAHIMABADI, A., AZIMIPOUR, M., & BAHREINI, A. (2015). Prediction of roadheaders' performance sing artificial neural network approaches (MLP and KOSFM**). Journal of Rock Mechanics and Geotechnical Engineering,** 7(5), 573 - 583.

EMBRAER. < [Portal Embraer>](https://embraer.com/br/pt/preparados-para-o-futuro?gclid=CjwKCAjwsMGYBhAEEiwAGUXJaRcm4yDUYixf_jXd3PWq3OnSHY286MxIoIZL_yUhLAQvvAtK_Fqx4xoC6KcQAvD_BwE). Acesso em 01 de setembro de 2022. KARUNATHILAKE, S. e NAGAHAMULLA, H. Artificial neural networks for daily electricity demand prediction of Sri Lanka. 1-6. 10.1109/ICTER.2017.8257823. 2017.

KOCHAK, A. SHARMA. S. Demand Forecasting Using Neural Network for Supply Chain Manegement. **Business, Computer Science**. nt. J. Mech. Eng. & Rob. Res. 2015. ISSN 2278 – 0149 [www.ijmerr.com](http://www.ijmerr.com/) Vol. 4, No. 1, January 2015.

MURPHY, Robert P. A Importância da Bolsa de Valores, **Instituto Luswig von Mises Brasil**, outubro de 2010. Disponível em: Acesso em: 30.08.2022. Pariente, C. A. B. Comparação entre as redes neurais Adaline e Perceptron utilizando o conjunto de dados Iris. **Journal unoeste.** DOI: 10.5747 v13.n1. ISSN on-line 2178-8332. 01 de abril de 2021.

SIVAMANI, S., SELVAKUMAR, S., RAJENDRAN, K., e MUTHUSAMY, S. (2019). Artificial neural network genetic algorithm-based optimization of biodiesel production from Simarouba glauca. Biofuels, 10(3), 393401. doi: 10.1080/17597269.2018.1432267

TAKAMATSU, R. T.; LAMOUNIER, W. M. A importância da atualização monetária de valores para a análise das demonstrações financeiras. **Contabilidade Vista & Revista**, v. 17, n. 2, p. 67-87, 2006.

VIGNESH, S.; IQBAL, U. M.; TIGERE, G. Optimization of end milling process of Oil Hardened Non-Shrinking Die Steel (OHNS) under different cutting environment using Taguchi and Response surface methodology (RSM) approach. Advances in Materials and Processing Technologies, p. 1–17, 2018.

WICKHAM H. R packages: organize, test, document, and share your code. Sebastopol: O'Reilly; 2015.